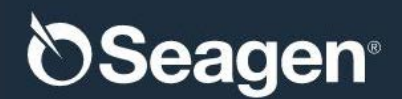

# **Investigator-Sponsored Research Frequently Asked Questions**

# **System Access**

#### How do I register?

Click on the Register button and complete the required information.

If you were previously registered in the older Visiontracker grant system, your Requestor information has been migrated to the new IENVISION system. However, you will be required to select a new password.

#### Why was I prevented from registering?

Common reasons include:

- Some of the information entered as part of your registration was not valid. Please see the error message and re-enter corrected information.
- You entered an e-mail address during your registration that has already been registered in IENVISION. Please choose a different e-mail address.

If you are uncertain about whether you have an existing account, please click on the "Forgot Password" link on the homepage of the site. A password reset email will be sent to you if you are already a registered system user.

#### Why doesn't my login and password work?

If you have tried several times and are still unable to login, you may reset your password by clicking the "Forgot Password" link.

Other common reasons include:

- Your account may have been disabled due to inactivity. Please contact IENVISION at iEnvision General Request@EnvisionPharmaGroup.com and request that your account be reactivated.
- You have not reconciled a prior request and have been locked out of the system pending the reconciliation. Please contact Seagen's Investigator-Sponsored Research (ISR) team at [ist@seagen.com](mailto:ist@seagen.com) concerning the reconciliation.

### Can multiple colleagues use the same account to submit a request to Seagen?

No, each individual who would like to submit an application to Seagen must have their own account within IENVISION.

What if my Scientific Summary (descriptions, study objectives, etc.) do not fit into the allotted space?

You will have the opportunity to upload supporting documentation prior to completing the ISR application.

May I complete part of the online application and come back to it later?

Yes. If you are unable to complete your online application in one session, you may save it and come back to it later at any time before the submission by logging back in.

### What does a Request for Additional Information mean and how much time do I have to respond?

A Request for Additional Information is made when more information is needed to consider the request. This request will be sent by e-mail to the e-mail address provided by the requestor during the registration process. Please review the e-mail carefully and submit the additional information through the IENVISION Platform.

If Seagen has not received the necessary information prior to the deadline of the next review cycle, review of the application will be delayed or declined.

## **After Proposal Submission**

### How will I know if my proposal was received?

E-mail notifications will only be sent to the registered user account throughout the process to acknowledge receipt of proposal, to convey the review committee's decision and to request interim status updates for previously approved ISR concepts. Once proposals are submitted, you may also log onto IENVISION to check for status updates.

### What if I do not receive e-mail notifications?

Check SPAM and/or Junk e-mail folders. Once located right-click on the e-mail and select the option under "Junk E-mail" to "Add Senders Domain to Safe Senders list." Please also manually add [ist@seagen.com](mailto:ist@seagen.com) to the safe senders list in your email account.

### Does prior support by Seagen guarantee future support?

No, each request submitted to Seagen will be evaluated based on its individual merit, as well as the amount of overall funding still available in a particular calendar year. Please do not consider any request approved until you receive written confirmation from Seagen, and all necessary parties have signed the applicable written agreement.

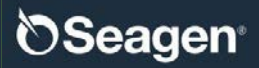

### How are study protocol changes handled?

Study protocol changes must be submitted when there is a significant change in the design and/or implementation of the activity when compared to the original submission. Requests for a protocol change will be considered on a case-by-case basis; however, approval is not guaranteed. Please submit an amendment or changes in funding via the IENVISION platform for consideration.

If it is determined that Seagen no longer wishes to support the activity based on the changes, Seagen may cancel the request post-funding.

Who can assist me with the application process or keep me apprised of the status?

Questions about your application can be sent to **ist@seagen.com**.

What is a Study Update Request?

A Study Update Request is used to gather information for Seagen to track progress of the study. In accordance with the agreement, Study Updates must be submitted on a regular basis throughout the duration of the study. Study updates must be submitted online through IENVISION.

What is the Final Study Report?

The Final Study Report is a detailed summary of study results. Seagen requires that a final study report be submitted before the final milestone payment may be released. The Final Study Report must be submitted online through IENVISION.

USM/COR/2020/0030

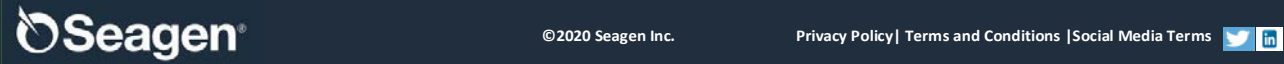